# **ИНТЕРНЕТ ВЕЩЕЙ. МЕТЕОСТАНЦИЯ НА БАЗЕ ARDUINO.**

*Богомаз К.С., Макарич Д.А., Юшкевич М.А.*

*Белорусский государственный университет информатики и радиоэлектроники, г. Минск, Республика Беларусь*

*Научный руководитель: Анисимов В.Я. – Доцент, кандидат физико-математических наук*

 *Волорова Н.А. - Доцент, кандидат технических наук*

**Аннотация.** Создан умный метеорологический модуль на базе Arduino. К модулю привязано мобильное приложение для мониторинга состояния датчиков модуля. Реализована безопасность передачи данных между устройствами. На базе выполненной работы написана документация по архитектуре IOT и ее описание.

**Ключевые слова:** метеостанция, Arduino, интернет вещей, умный дом.

#### **Введение**

Интернет вещей — это концепция сети передачи данных между устройствами. Внутри IoT люди могут общаться с «вещами», а «вещи» — общаться между собой.

Интернет вещей стал неотъемлемой частью повседневной жизни человека. Все мы смотрим прогноз погоды, который отчасти формируется за счет общения множества датчиков между собой. В повседневной жизни нас окружают умные приборы: умный чайник, розетка, увлажнитель воздуха, робот пылесос. которые избавляют нас от повседневной рутины.

Концепция умного дома - это концепция при которой все типовые процессы за человека будет выполнять техника; при этом значительную роль в такой системе занимает и безопасность. Это система видеонаблюдения, сигнализация, автоматическое оповещения правоохранительных органов в случае несанкционированного проникновения на частную территорию. Немаловажное значение имеет комфортное проживание, что обеспечивается удобным управлением освещением, параметрами температуры, влажности, уровня co2.

Целью данной работы было создания метеорологического модуля, который помогает в наблюдении за параметрами в помещении, дает советы по улучшению микроклимата, выдаѐт оценку качеству рабочей атмосферы.

### **Архитектура**

IoT (рисунок 1) отличается от уровневой модели OSI, т.к. он содержит более сложный граф потоков. Это определяется тем, что в данном решении как правило присутствуют два физических местоположения - конечные (периферийные) устройства и backend сервера или облако. Некоторые уровни на данном графике являются необязательными и могут использоваться для решения определенных задач.

#### **Физический уровень. Схема метеостанции.**

На Рисунке 2 в упрощенной форме изображена схема метеостанции. Особенность модуля … это подключение WI-FI модуля(esp-8266-01s). Он подключен через резисторы номинала 2кОм. Это необходимо потому что для работы ему необходимо небольшое постоянное напряжение, в противном случае его ресурс очень быстро исчерпается.

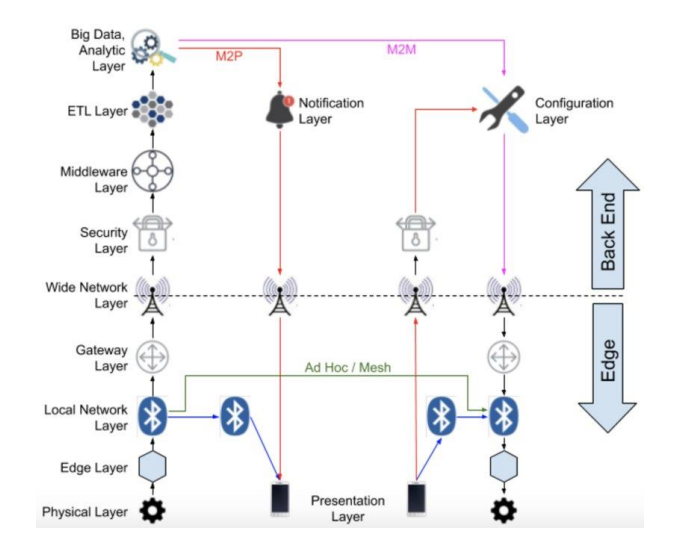

Рисунок 1. Архитектура IOT

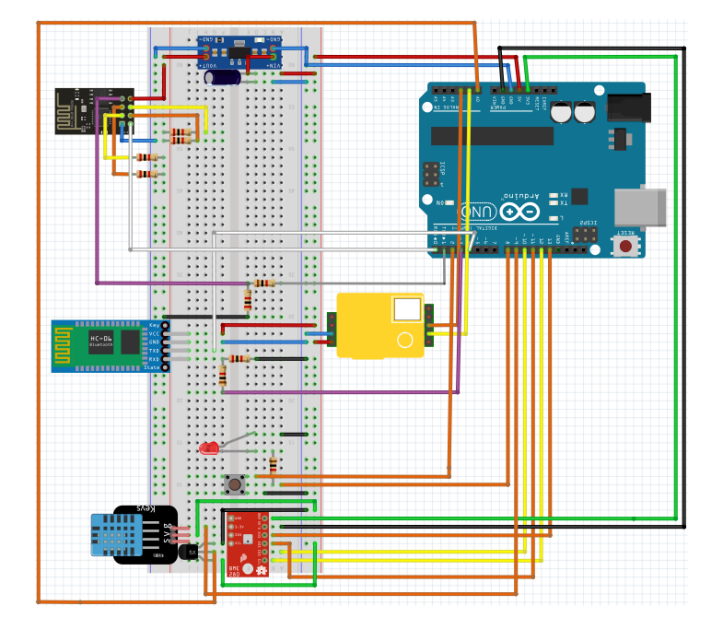

Рисунок 2. Схема метеостанции

Серийные входы/выходы (Рисунок 3 пины 2 и 7). подключены через подтягивающий вниз резистор номиналом 1кОм, с целью исключения помех при передачи данных с главной платы(Arduino) на esp-8266-01s. По такому же принципу подключен и bluetooth(HC-06) модуль.

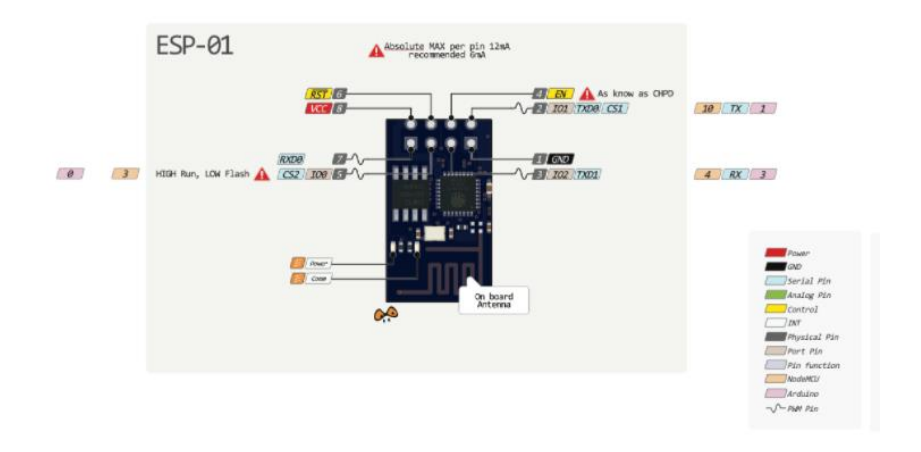

Рисунок 3. Спецификация платы ESP-8266-01S

#### **Физический уровень. Считывание данных.**

Считывание данных происходит раз в 30 мин или по нажатию на кнопку на устройстве. Процесс считывания занимает около 1 секунды, после чего мы получаем данные температуры, влажности, давления и углекислого газа. После чего мы отправляем данные в Serial 3 порт для передачи их на esp-8266-01s(WI-FI модуль) и последующей отправки на сервер.

На данном уровне возникает проблема перевода аналогового сигнала в понятные нам единицы измерения. Это преимущественно осуществляется с помощью библиотек, но для датчика LM35DS(датчик температуры) необходимо преобразование (1) и преобразование давления в мм.рт.с (2).

$$
T_{lm35ds} = S_{lm35ds} \times 0.48828125,
$$
\n(1)

$$
P_{bme280} = S_{bme280} \times 0.007500637554192, \tag{2}
$$

где  $T_{lm35ds}$ - значение температуры, °С.

 $S_{lm35ds}$  - значение аналогового сигнала.

 $P_{bme280}$  - значение давления, мм.рт.с.

 $S_{hme280}$  - значение давления, Па.

# **Уровень локальной сети. Общение с пользователем.**

Общение с окружением происходит посредством HC-06(bluetooth). Для реализации требуется программно открыть новый порт для общения с Arduino UNO. Bluetooth защищен паролем для того, чтобы случайный пользователь не мог подключиться и испортить работу метеостанции. Через HC-06 посредством приложения могут быть переданы данные о точке доступа, к которой стоит подключиться метеостанции, различные команды, например команда на считывание данных или команда на перезагрузку.

Особенностью данного слоя является обмен данными в формате байт, что нужно учитывать при обработке команд.

#### **Уровень шлюзов. Выход в глобальную сеть.**

Общение происходит через встроенный в Arduino UNO Serial 3 com port. На wi-fi модуль могут приходить либо показания с датчиков, либо команда на обновление пароля и имени точки доступа. Как только модуль установил соединение с точкой доступа он отвечает статусом успеха, который в свою очередь передаѐтся на bluetooth модуль и далее на приложения пользователя. Если на esp приходят данные с датчиков, модуль отправляет их на сервер.

Здесь решаются следующие задачи: проверка подключения к точке доступа, правильность введенных данных, обработка сбоев сети, валидация данных, безопасность. Проверка на подключение метеостанции к точке доступа происходит постоянно. Этот статус отправляться по bluetooth на устройство пользователя и пользователь может принять меры по сопряжению метеостанции с интернетом в случае сбоев сети. Также если метеостанции по каким-то причинам отключилась от точки доступа, например отсутствия энергопитания или программная ошибка, то она сама принимает 5 попыток подключения и в случае неудачи сигнализирует пользователя. Про проблему безопасности будет рассказано на уровне безопасности.

# **Уровень ETL. Запрос данных с сервера.**

Данные с метеостанции обязаны приходить в определенном формате в теле https запроса вместе со специальным токеном в заголовке определяющим уникальность метеостанции и защищенность данных (метео-токен), далее, на сервере идѐт проверка, обработка и трансформация данных, также проверяется зарегистрирована ли такая метеостанция, валиден ли токен, валидация приходящих параметров с датчиков и т.д.. После того как валидность данных проверена и они сгруппированы по объектам, данные записываются в соответствующие таблицы.

#### **Уровень шлюзов. Запрос метео-данных с сервера.**

Короткая продолжительность, лаконичность запроса к БД, а также предельно ясная структура достигаются путем группировки данных температуры, влажности, давления, Co2 по отдельным таблицам. В параметрах строки запроса одного пути указывается то для какой именно метеостанции и какие именно данные нужны (температура/давление/влажность/уровень Co2).

# **Уровень безопасности. Токен метеостанции.**

При подключении метеостанции пользователем через мобильное приложение метеостанция получает от приложения специальный токен который будет храниться на ней для дальнейшей авторизации метеостанции на сервере, данный токен после занесения измениться не может.

#### **Уровень безопасности. Комнаты**

Комнаты представляют собой способ организации доступа разных людей к одной метеостанции. Комнаты бывают публичные и приватные, публичные комнаты можно найти в поиске по их имени, вступить в них как участник и получить доступ к данным с метеостанции. Публичные комнаты удобны в случаях, если имеется какая-то интересная зона для наблюдений и все, кто хочет, могут посмотреть эти данные, например показатели в каком-нибудь общественном помещении или в зоне метео исследований. Закрытые комнаты в свою очередь нельзя найти по их имени, а вступить в них можно лишь по приглашению от администратора, такие комнаты хорошо подходят для семейной метеостанции в доме или метеостанции в общем помещении для всех жильцов.

### **Клиент. Bluetooth соединение.**

После авторизации пользователю необходимо выбрать устройство(метеостанцию), к которой он подключится с помощью bluetooth. После подключения к устройству мы можем обмениваться с ним данными. После завершения работы с bluetooth terminal вызывается метод disconnect мы отключаемся от устройства и отключаем bluetooth.

# **Клиент. Контент приложения.**

На следующем этапе пользователь может просматривать данные температуры, влажности, давления и уровень CO2. Далее данные группируются по дню, месяцу, неделе и году. На основе этих данных строятся графики для каждого датчика за определенный промежуток времени. Что касается данных с CO2, то для пользователя отображается PieChart со стрелкой, показывающей уровень CO2 в помещении. На данном этапе присутствуют три диапазона значений:

- 1) Зеленый, который варьируется от 400 до 800 млн это норма;
- 2) Желтый это средний уровень, который находится в пределах от 800 до 1300 млн;
- 3) Красный слишком высокий уровень СО2 со значениями от 1300 до 5000. В данном случае приходит уведомление. Об уведомлениях мы поговорим дальше;

#### **Клиент. Уведомления**

На стороне клиента имеется механизм уведомлений. Реализованы следующие уведомления как: высокое содержание Co2, слишком высокая температура, ошибки с датчиков метеостанции. Приложение на основе полученных данных проводит анализ и в случае - высокой температуры, уровня CO2. Пользователю приходит уведомление о том, что какой то показатель выше среднего и необходимую (возможную) инструкцию, что можно сделать для нормализации, например проветрите комнату слишком душно  $t > 22$ или проветрите комнату слишком грязный воздух  $ppm(co2) > 1300$  и т.д.

#### *Список использованных источников*

- *1. The Weather Machine: A Journey Inside the Forecast Книга, Эндрю Блум/ Книга. – М.: Изд. Ecco, 2019. – 136 с.*
- *2. Интернет вещей с ESP8266, Эндрю Блум/ Книга. – М.: Изд. BHV, 2019. – 76 с.*
- *3. Изучаем Arduino: инструменты и методы технического волшебства Книга, Джереми Блум/ учебнометодический комплекс. – М.: Изд. центр Петербург, 2015. – 431 с.*
- *4. Оптимизация энергопотребления Arduino [Электронный ресурс]. – Режим доступа: https://alexgyver.ru/gyverpower/*
- *5. Работа с датчиком BME [Электронный ресурс]. – Режим доступа: <https://www.arduino.cc/reference/en/libraries/adafruit-bme280-library/>*
- *6. AWS Documentation [Электронный ресурс]. - Режим доступа: https://docs.aws.amazon.com/*
- *7. Arduino Documentation [Электронный ресурс].- Режим доступа: https://docs.arduino.cc/*

UDC 004.056.53

# **INTERNET OF THINGS. METEOSTATION BASED ON ARDUINO.**

*Bogomaz K.S., Makarich D.A., Yushkevich M.A.*

*Belarusian State University of Informatics and Radioelectronics, Minsk, Republic of Belarus (style Т-institution)*

*Anisimov V.Y. – docent, сandidate of physical and mathematical sciences*

*Volorova N.A. - docent, candidate of technical sciences*

**Annotation**. Smart meteorological module based on Arduino has been created. Mobile application is connected to the module to monitor the module's sensors. Implemented security of data transfer between applications. On the basis of the work performed, documentation on the IOT architecture and its description were written.

**Keywords**. meteostation, Arduino, internet of things, smart home